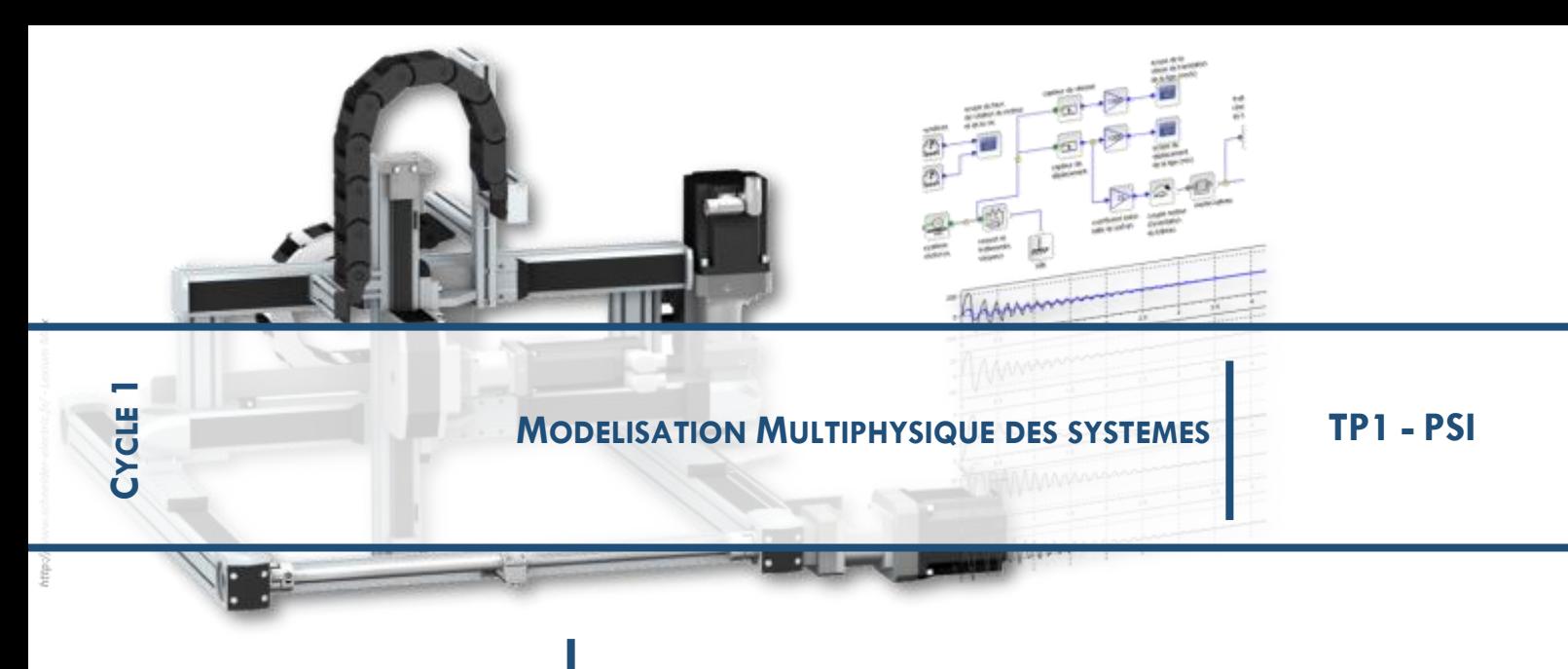

# **ASSOCIATION MODULATEUR – CONVERTISSEUR**

*HACHEUR – MOTEUR A COURANT CONTINU BINOME – 1 SEANCE*

# **1 PRESENTATION**

# **Objectifs**

L'objectif de ce TP est d'analyser l'association hacheur – moteur à courant continu en utilisant un modèle multiphysique, c'est-à-dire :

- ❑ analyser le fonctionnement d'un hacheur série ;
- ❑ comprendre la nécessité d'autres types de hacheurs.

#### **Activité 0 : travail préliminaire**

- ❑ Copier le fichier « ModelisationHacheur.zip » sur votre espace personnel.
- ❑ **Décompresser** le fichier.
- ❑ Ouvrir Matlab.

# **2 HACHEUR MANUEL…**

#### **Activité 1 : interrupteur commandé manuellement**

- ❑ Ouvrir le fichier Decouverte.slx et lancer la simulation.
- ❑ Visualiser la vitesse de rotation du moteur.
- ❑ Visualiser la tension aux bornes de l'interrupteur (peut ne pas être exploitable…).
- ❑ Cliquer sur l'interrupteur pour visualiser l'évolution des grandeurs physiques.
- ❑ Quelle est la vitesse maximale du moteur grâce à l'interrupteur ?
- ❑ Comment obtenir la moitié de la vitesse maximale ?
- ❑ Vous venez de créer votre premier hacheur… Expliquer le rôle et le fonctionnement d'un hacheur.
- ❑ Proposer une solution pour inverser le sens de rotation du moteur.

# **3 INTERRUPTEUR COMMANDE**

# **Activité 2 : interrupteur commandé**

❑ Ouvrir le fichier Hacheur\_01.slx

L'interrupteur commandé a été remplacé par un transistor MOFSET. Le principe est le même sauf que l'interrupteur est maintenant commandé électriquement par un signal de valeur 0 ou 1.

❑ Lancer la simulation et visualiser les signaux.

**IUkl** 

#### ❑ **Influence de la période**

- o Quel est le sens physique de « Periode » dans le bloc signal de commande du transistor ?
- o Quel est le sens physique de « Pulse Width » dans le bloc signal de commande du transistor ?
- o Quelle est l'allure du signal pour une période de 0,1 sec ? Quelle est l'influence sur la vitesse de rotation ?
- o Quelle est l'allure du signal pour une période de 0,025 sec ? Quelle est l'influence sur la vitesse de rotation ?
- o Quelle est l'allure du signal pour une période de 0,001 sec ? Quelle est l'influence sur la vitesse de rotation ?
- o Quelle est l'allure du signal pour une période de 0,0001 sec ? Quelle est l'influence sur la vitesse de rotation ?
- o Conclure.

#### ❑ **Influence de la période de hachage**

- o Quelle est la valeur de la vitesse de rotation pour une « Pulse Width » de 99 % ?
- o Quelle est la valeur de la vitesse de rotation pour une « Pulse Width » de 50 % ?
- o Quelle est la valeur de la vitesse de rotation pour une « Pulse Width » de 33 % ?
- o Conclure.
- ❑ Proposer une solution pour inverser le sens de rotation du moteur.

#### **Activité 3 (Facultative)**

- ❑ Pour une période de 0,001 s et un rapport cyclique de 5%, visualiser le courant traversant le moteur. Commenter.
- ❑ Ajouter une inductance de 200 mH en série avec le moteur. Commenter.

# **4 LE HACHEUR 4 QUADRANTS**

Le hacheur précédent est appelé hacheur série. Il permet de faire tourner un moteur dans un sens.

Cependant il existe d'autres cas d'utilisation

possibles :

- le moteur tourne dans en sens en entrainant une charge ;
- le moteur tourne dans le sens inverse en entrainant une charge ;
- la charge entraine le moteur (qui retient la charge) ;
- la charge entraine le moteur, dans le sens inverse (le moteur retient la charge).

# **5 PRESENTATION DU SYSTEME REEL**

# **5.1 Le robot Ericc3**

Le Robot Ericc3 est un robot qui présente un caractère anthropomorphique. Il est constitué de 5 axes asservis en position. On considérera deux configurations :

Configuration 1 : bras replié

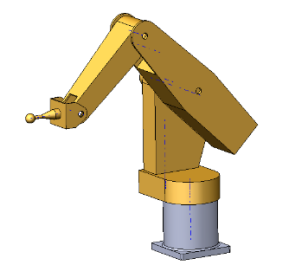

 $Lacet = 0^\circ$ ;  $Epaule = 39^\circ$ ;  $Coude = -90^\circ$ ,  $Poignet = 130^\circ$ 

Configuration 2 : bras déplié

 $\qquad \qquad =\qquad$ 

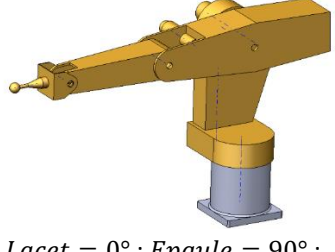

 $Lacet = 0^\circ$ ;  $Epaule = 90^\circ$ ;  $Coude = 0^\circ$ ,  $Poignet = 90^\circ$ 

Couple T

On s'intéresse ici uniquement à l'asservissement autour de l'axe de lacet.

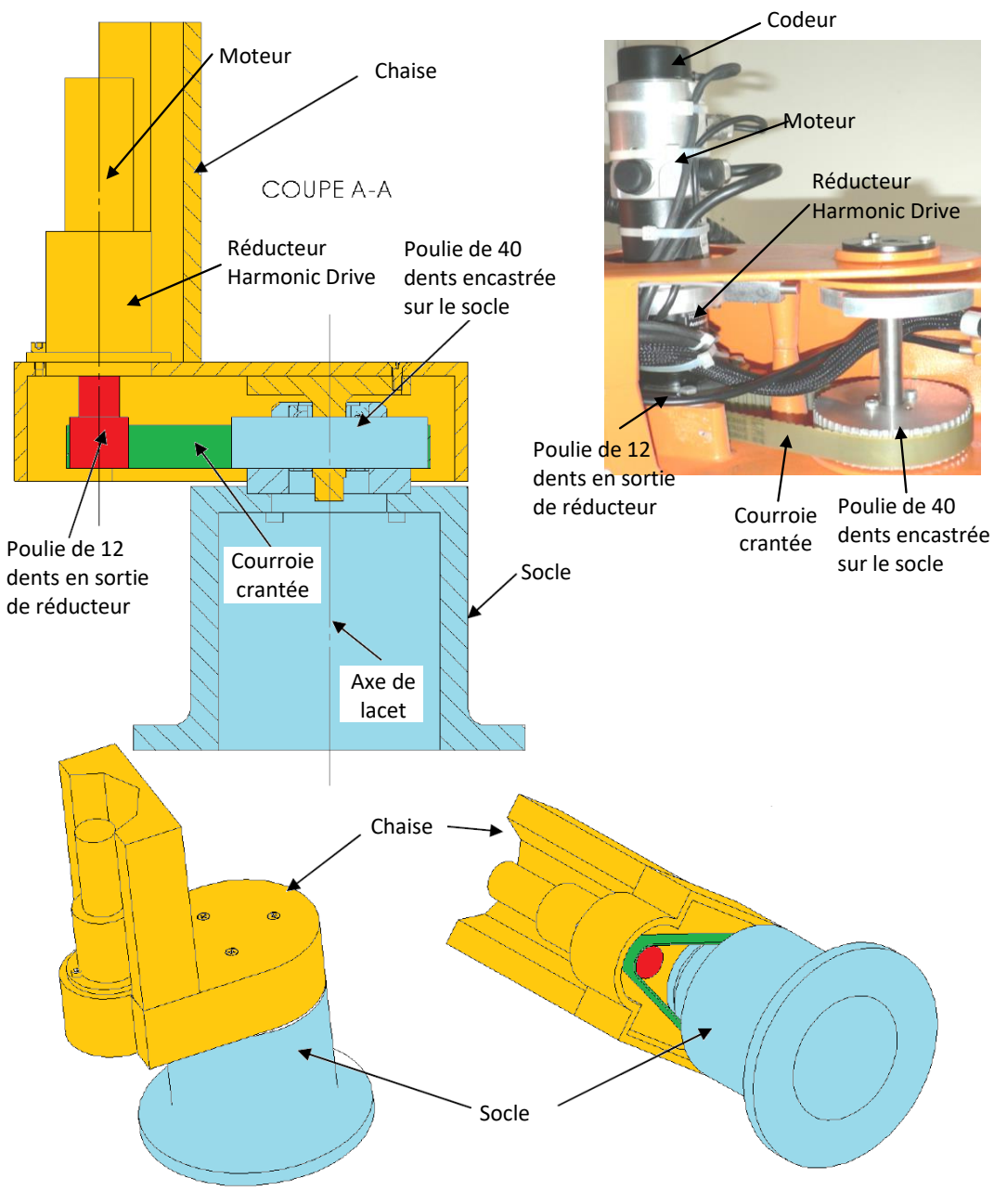

# **5.2 Analyse structurelle du robot**

- **Activité 0 :**
	- ❑ **Réaliser la chaine fonctionnelle décrivant la chaine cinématique « axe de lacet ».**

# **6 ANALYSE DU MODELE SIMMECHANICS**

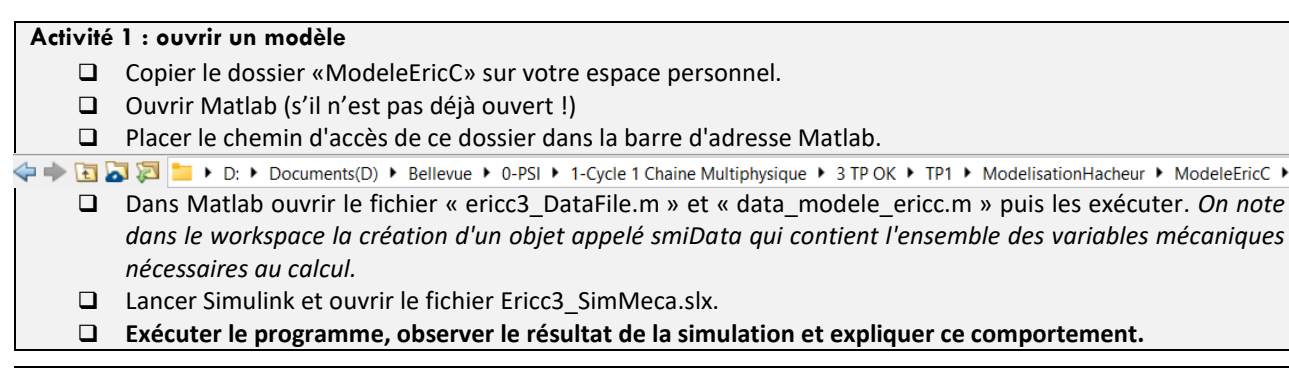

**Activité 2 : modifier un modèle**

On peut bloquer des rotations en modifiant les blocs intitulés « Revolute » (liaisons pivot).

- ❑ « Actuation » permet de préciser les grandeurs imposées (*torque signifie couple en Anglais*).
- ❑ « Sensing » permet de préciser les grandeurs mesurées.

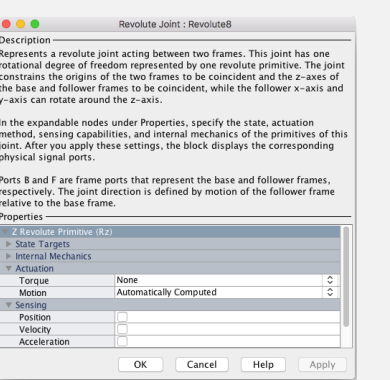

- ❑ Modifier alors le fichier Ericc3\_SimMeca.slx pour obtenir le bras dans sa configuration 2 tout en laissant la possibilité de commander la liaison entre la **chaise et le bâti. (Angles en radian).**
- ❑ **Sauvegarder votre travail.**

# **7 CONSTRUCTION DU MODELE DU MOTEUR A COURANT CONTINU**

Le moteur à courant continu du robot est caractérisé par les paramètres suivants :

- $\Box$   $K_t$  : la constante de couple ;
- $\Box$   $K_e$  : la constante de force contre électromotrice (fcem) ;
- $\Box$   $R$  : la résistance de l'induit ;
- $\Box$   $L$  : l'inductance de l'induit ;
- $\Box$   $J_m$  : Inertie de l'arbre moteur ;

On note :

- $\Box$   $u_m(t)$ : la tension appliquée aux bornes de l'induit ;
- $\Box$   $e(t)$  : tension de force contre-électromotrice ;
- $\Box$   $i_m(t)$ : le courant absorbé par l'induit ;
- $\Box$   $\omega_m(t)$ : la vitesse angulaire de l'arbre ;
- $\Box$   $C_m(t)$ : le couple moteur.

Les équations temporelles décrivant le fonctionnement d'un moteur à courant continu seul sont données ci-dessous :

$$
C_m(t) - f_v \cdot \omega_m(t) = J_m \frac{d\omega_m(t)}{dt}
$$
  
\n
$$
u_m(t) = e(t) + L \frac{d\omega_m(t)}{dt} + R \cdot i(t)
$$
  
\n
$$
c_m(t) = K_c \cdot i_m(t)
$$
  
\n
$$
C_m(t) = K_c \cdot i_m(t)
$$

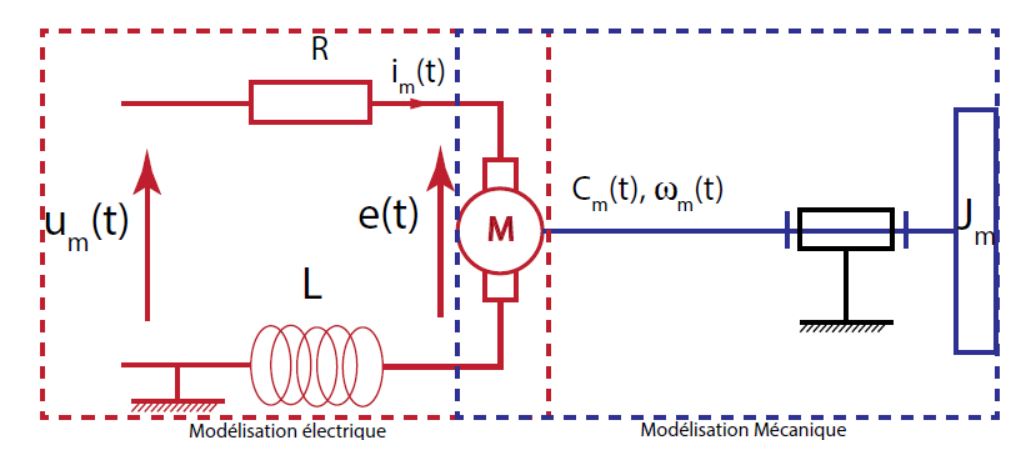

Les données numériques nécessaires à la réalisation du modèle sont déclarées dans le fichier : **data\_modele\_ericc.m**.

# **7.1 Construction du modèle électrique**

#### **Créer un nouveau fichier Simulink (Blank model).**

**Activité 3 : construire le modèle électrique**

- ❑ On modélisera ici le comportement donné par l'équation issue de la loi des mailles en utilisant ici les blocs situés dans la bibliothèque : Simscape  $\blacktriangleright$  Foundation Library  $\blacktriangleright$  Electrical :
	- la tension  $u_m(t)$  sera imposée par un bloc *Controlled Voltage Source* (catégorie : Electrical Sources) ;
		- l'intensité pourra être mesurée par un bloc *Current sensor* (catégorie : *Electrical Sensors*) ;
		- les autres composants se trouveront dans la catérgorie « *Electrical Elements* ».

□ Pour imposer la tension  $u_m(t)$  (échelon) et pour visualiser l'intensité  $i_m(t)$ , il faut utiliser des blocs qui permettent de passer de grandeurs causales à acausales (« Simulink – PS converter ») et inversement (« PS – Simulink Converter ») situés dans la catégorie « Simscape Utilities ».

**Dans Simulink, réaliser le schéma électrique de la motorisation du robot sans la conversion électromécanique.**

#### **7.2 Construction du modèle mécanique**

#### **Activité 4 : construire le modèle mécanique**

- ❑ On modélisera ici le comportement donné par l'équation mécanique issue du PFD en utilisant ici les blocs situés dans la bibliothèque : Simscape  $\blacktriangleright$  Foundation Library  $\blacktriangleright$  Mechanical :
	- on modélisera une inertie en rotation par rapport à une référence de mouvement de rotation à l'aide de blocs situé dans « Rotational Elements » ;
	- pour visualiser la rotation du moteur il faut utiliser un bloc « Ideal Rotational Motion Sensor » (catégorie « Mechanical sensor ») couplé à un bloc qui permet de passer de grandeurs acausales à causales (« PS-Simulink Converter ») situés dans la catégorie « Simscape ▶ Utilities » qu'on raccordera au port noté « W ».

**Dans Simulink, réaliser le schéma mécanique de la motorisation du robot sans la conversion électromécanique.**

#### **7.3 Construction complète de la modélisation électromécanique du moteur (acausal)**

#### **Activité 5 : réaliser le lien électro-mécanique**

- ❑ On modélisera ici le comportement donné par les équations électromécaniques.
	- Le convertisseur électromécanique d'un moteur à courant continu se modélise à l'aide du bloc « Rotational Electromechanical Converter » situé dans la catégorie « Simscape  $\blacktriangleright$  Foundation Library Electrical Elements Entertional Electromechanical Converter.
- ❑ Raccorder les deux schémas électrique et mécanique définis précédemment à l'aide du bloc de conversion électromécanique. Il faudra utiliser un bloc Solver Configuration présent dans Simscape Utilities à connecter (par exemple) au flux électrique.
- ❑ Réaliser la simulation consistant à imposer un échelon de tension au moteur (5V) et à visualiser la réponse en vitesse de rotation du moteur.
- ❑ Sauvegarder votre modèle.

# **7.4 Couplage du moteur et du modèle SimMechanics**

# **Activité 6 : couplage**

❑ Revenir au modèle mécanique. On cherche à piloter l'axe de lacet tout en mesurant son évolution. Pour cela, réaliser les modifications ci-contre su votre modèle.

❑ Copier-coller le modèle de moteur dans le modèle mécanique et relier la sortie du

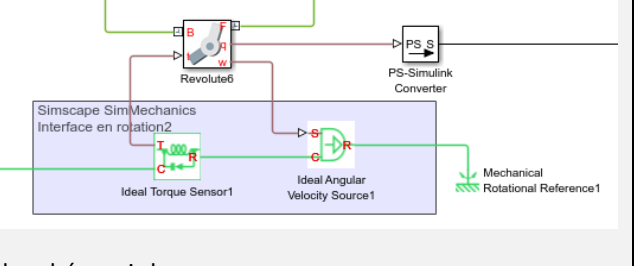

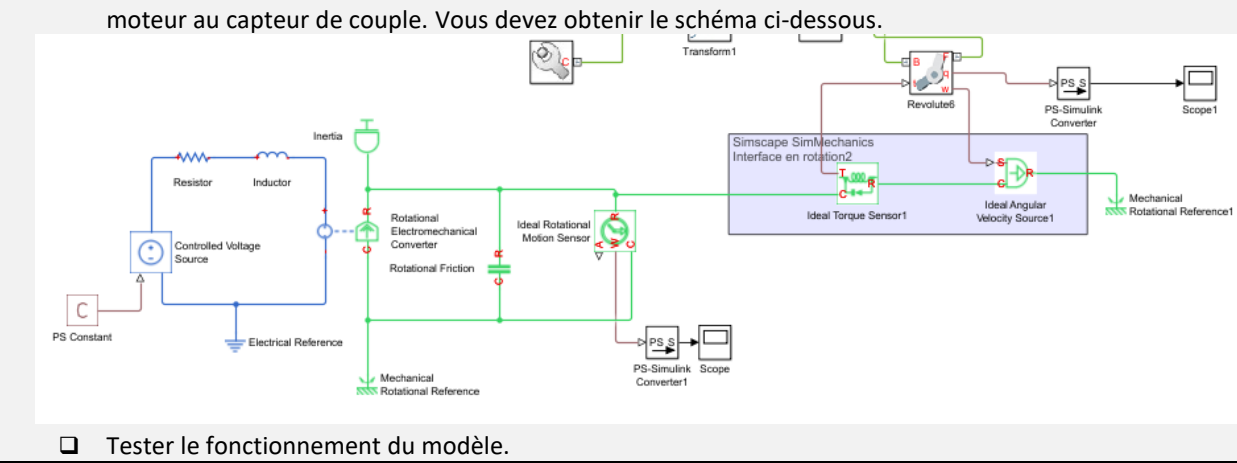

# **8 CONSTRUCTION DU MODELE DU ROBOT ERICC3**

On donne le schéma bloc global du système :

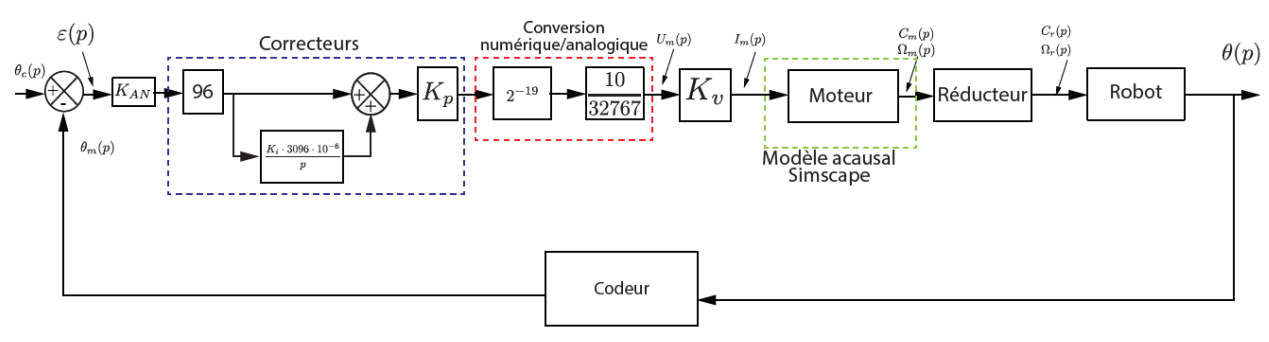

- □ L'angle de consigne de lacet se note :  $\theta_c(p)$ .
- □ La vitesse de rotation à la sortie du moteur se note  $\theta_m(p)$ .
- □ La vitesse de rotation à la sortie du réducteur se note  $\theta_r(p)$ .
- ❑ Le système comporte un correcteur PID (Proportionnel Intégral Dérivé). Ici n'est représenté que le correcteur Proportionnel (de gain  $K_p$ ) et Intégrale (de gain  $K_i$ ). Dans l'étude on n'étudiera que l'influence de  $K_p$ . Ainsi on prendra  $K_i = 0$ .
- $\Box$  Après une conversion numérique analogique, on modélise le moteur avec un variateur (de constante  $K_v$ ) qui permet d'imposer au moteur un courant  $I_m(p)$
- □ On note  $C_m(p)$  le couple délivré par le moteur.
- $\Box$  Le frottement visqueux est modélisé par le coefficient  $f_v$ .
- □ Le **système de réduction** de vitesse de fonction de transfert  $K_r$  est composé
	- d'un réducteur poulie-courroie (**vidéo2**) ;
	- d'un réducteur Harmonic Drive de rapport de réduction 1/100.

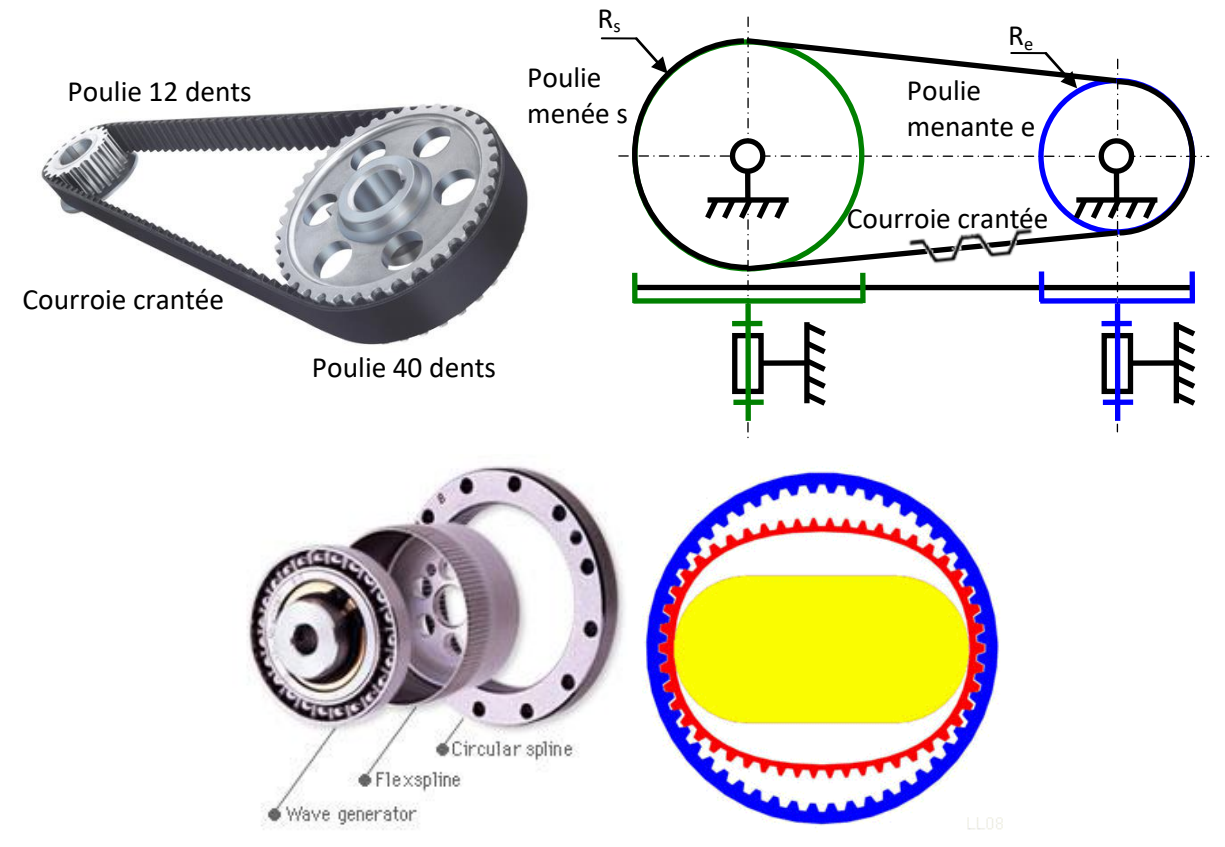

La chaine retour est composée d'un **capteur de position** qui mesure directement l'angle à la sortie du moteur. C'est un codeur incrémental et on prendra comme gain 1.

#### **Activité 7 : comparaison causale-acausale**

- $\Box$  Déterminer le rapport de réduction  $K_r$  du système.
- ❑ Compléter le schéma bloc modele\_ericc\_complet\_eleve.slx pour modéliser le système asservi en boucle fermée.
- ❑ Lancer la simulation et analyser les résultats.
- ❑ Conclure quant aux avantages et inconvénients des deux méthodes de modélisation employées.

# **9 ANALYSE TEMPORELLE DES PERFORMANCES DU ROBOT**

#### **9.1 Comparaison des performances simulées entre les modèles causal et acausal**

L'étude portera sur les configurations 1 et 2 (bras en partie replié et déplié).

#### **Activité 8**

- ❑ Modifier le programme pour tenir compte des configurations 1 et 2.
- ❑ Exécuter la simulation sur une durée de 2.5s et observer le résultat en double cliquant sur le Scope.

# **9.2 Comparaison des performances simulées et expérimentales**

Le schéma bloc "modele\_ericc\_complet\_eleve.slx" comporte une partie permettant de tracer le résultat expérimental.

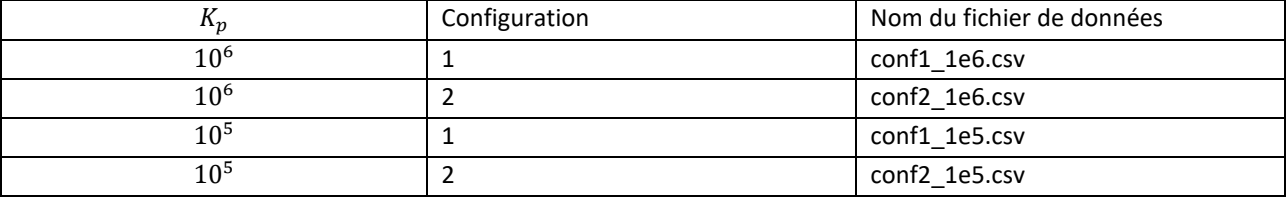

#### **Activité 9**

❑ Mettre en place des simulations pour comparer les essais expérimentaux et numériques.

❑ Pour changer les fichiers, modifier le script data\_modele\_ericc.m et l'exécuter.

# **10 ANNEXE HACHEUR**

# **10.1 La commande en modulation de largeur d'impulsion : « MLI » (ou PWM)**

La technique la plus utilisée est la **Modulation de Largeur d'Impulsion (MLI)** ou **Pulse Width Modulation (PWM)** en anglais.

Une manière pratique de réaliser la conversion Numérique/Analogique est d'exploiter les performances des ports numériques de sortie du microcontrôleur ou du calculateur ;

Beaucoup de microcontrôleurs disposent à l'intérieur de circuits dédiés facilitant la génération de signaux PWM.

La programmation effectue le « hachage » du signal en

exploitant les performances des « **timers »** qui libèrent l'occupation du processeur.

La fréquence du signal va dépendre de l'application. Pour commander une diode lumineuse, la fréquence doit être supérieure à 100Hz, pour que l'oeil humain ne voie pas le clignotement. Dans ce cas, c'est bien l'oeil qui effectue l'intégration du signal pour en percevoir une valeur moyenne. Pour un moteur à courant continu, ce sont à la fois l'inductance de son circuit électrique et son inertie qui participent à cette intégration. Les fréquences des signaux PWM peuvent aller couramment jusqu'à des centaines de kHz. Mais plus la fréquence est élevée, plus les pertes électriques à l'instant des commutation sont importantes et peuvent dissiper de l'énergie dans les éléments de commutation. L'utilisation de **fréquences** 

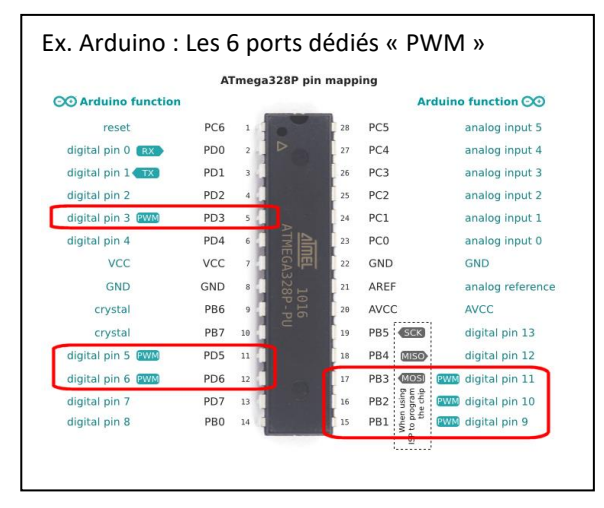

**supérieures à 20 kHz** permet d'éviter que l'oreille humaine ne perçoive les vibrations induites par la commande.

# **10.2 Modulation de puissance par convertisseur statique**

Les broches de sortie des microcontrôleurs fournissent quelques dizaines de milliampères, sous des faibles tensions (3,3V ou 5V) ; il est donc nécessaire d'utiliser des convertisseurs de puissance. Nous étudions le cas du moteur à courant continu qui doit être commandé dans ses quatre quadrants (2 sens de rotation et moteur/récepteur) :

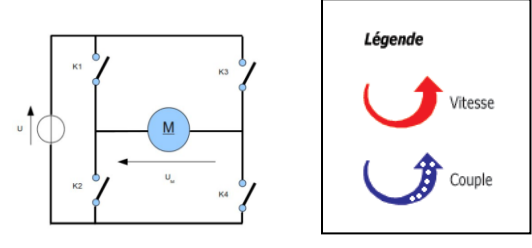

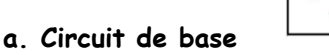

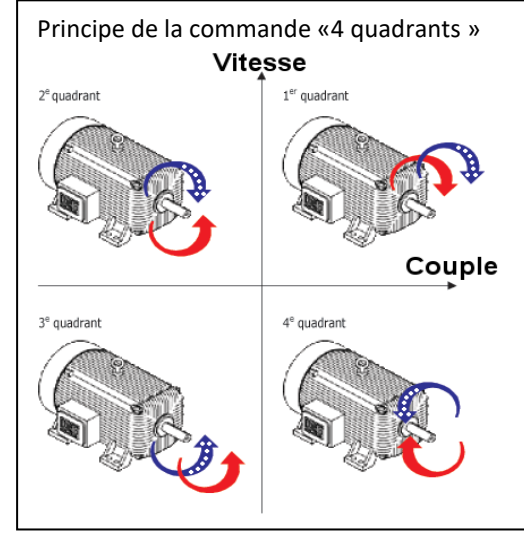

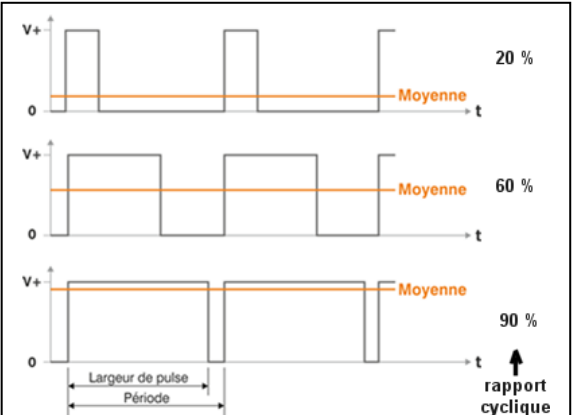

ce schéma conduit à l'appellation du circuit « pont en H » :

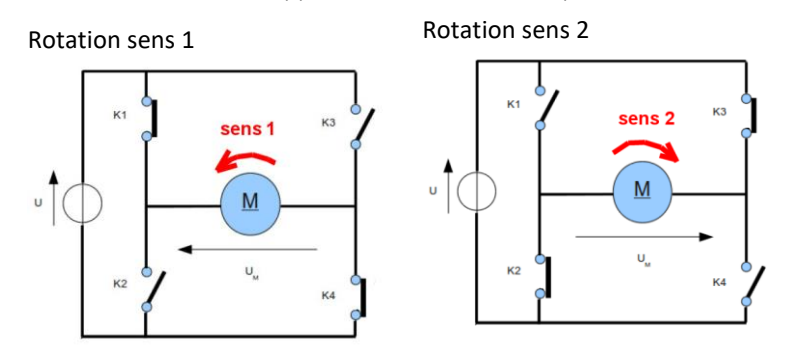

**Réalisation des interrupteurs :** thyristors, transistors bipolaires, transistors à effet de champ (Mosfet).

(Nota : prendre garde à éviter les courts-circuits : ne pas alimenter simultanément K1, K2 ou K3, K4).

# **b. Exemple de circuit de puissance avec des transistors MOSFETS**

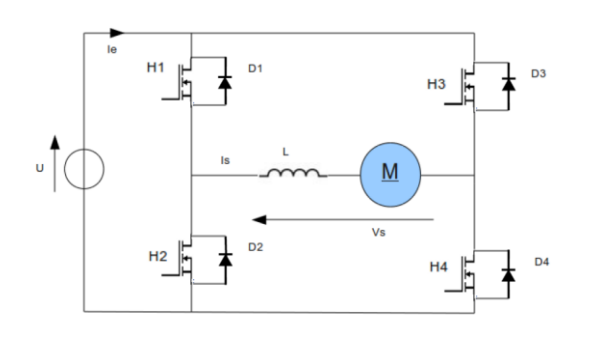

les MOSFETS (H1, H2, H3, H4) utilisés en mode de commutation présentent l'intérêt de faibles pertes à puissance transmise élevée.

Les diodes D1, D2, D3, D4 permettent :

- d'évacuer les pics de tensions inverses générés par la charge inductive lors des phases de commutation (= « diodes de roue libre ») ;

- de faire circuler le courant pour la récupération

d'énergie (moteur en générateur) ou le freinage.

Compléter les schémas en coloriant le circuit de circulation du courant (commande donnée : H1, H2, H3, H4)

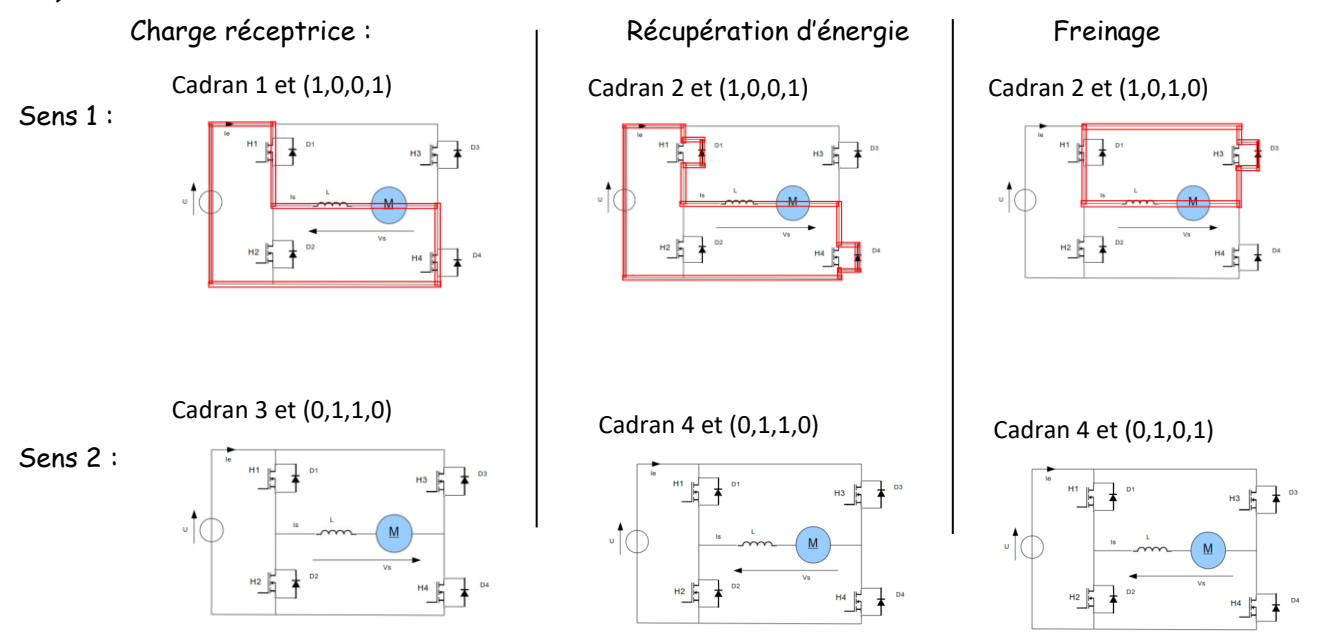